## **How to re-set mSupply client**

ety of reason for this. transfer. Unstable may have been a virus issue.

Below is an image of one of many symptoms that the user may notice.

## **The Fix**

mSupply client generates and stores it's configuration in files and folders which can be deleted. Theses files are safe to delete as they will be re-created by the mSupply client when used.

So let's assume that one of the files have been corrupted and that we need to delete them.

On windows : Navigate to c:\Users\**SomeUser**\AppData\Local, Then delete the "mSupply" folder. Please note that the "AppData" folder may be hidden, so enable your file explorer to view the hidden folder.

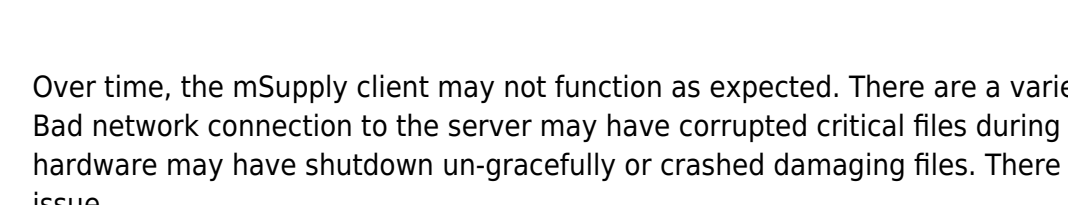

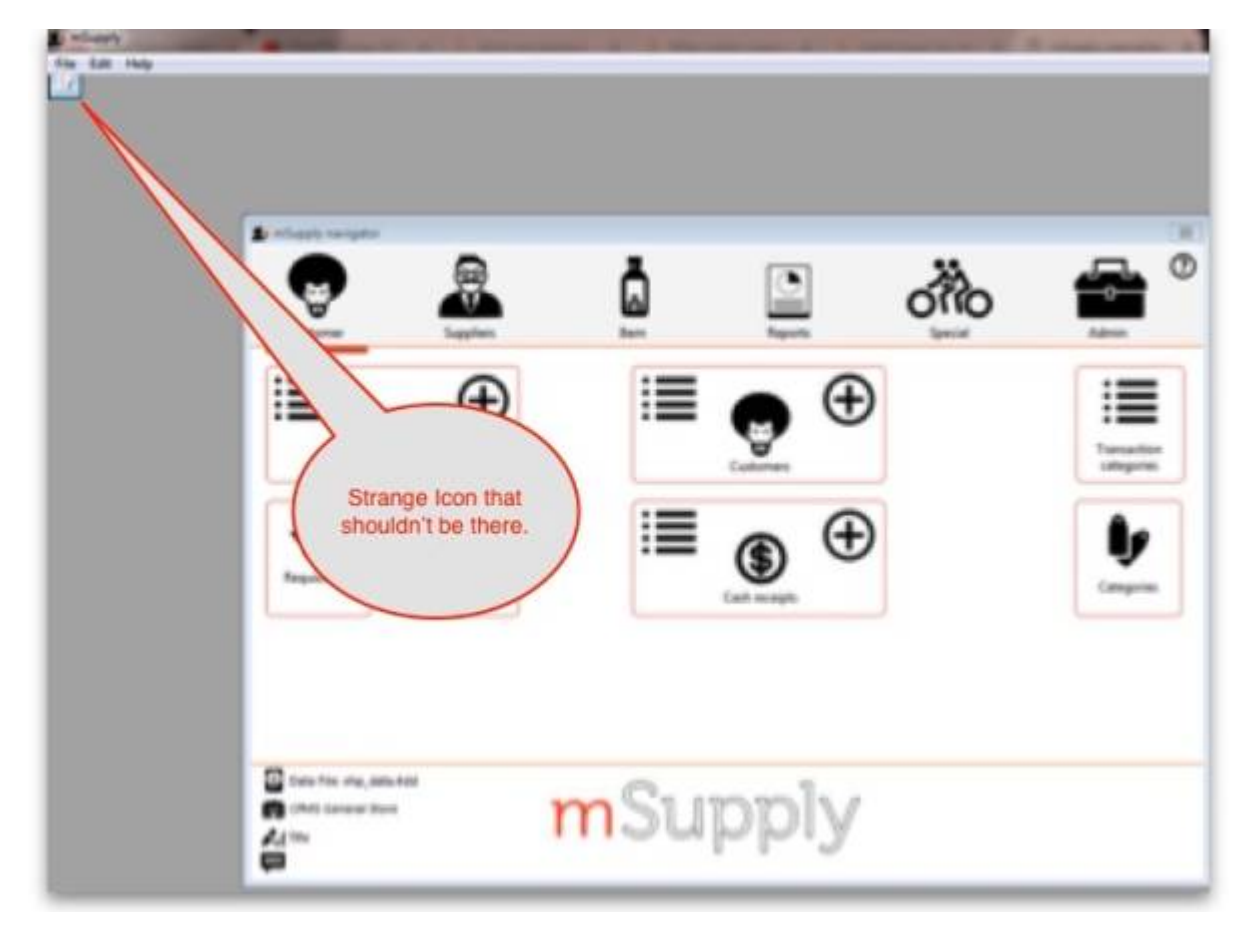

Last update: 2018/11/28 <sub>faq:how\_to\_re-set\_msupply\_client https://docs.msupply.org.nz/faq:how\_to\_re-set\_msupply\_client?rev=1543396525<br>09:15</sub>

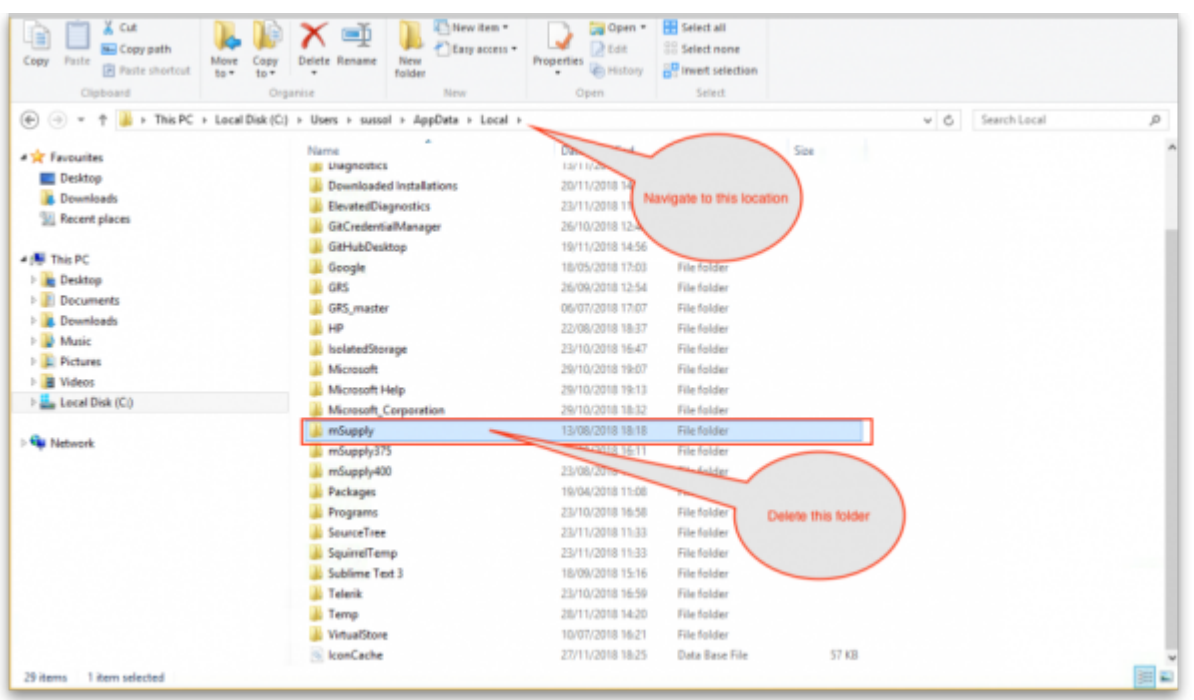

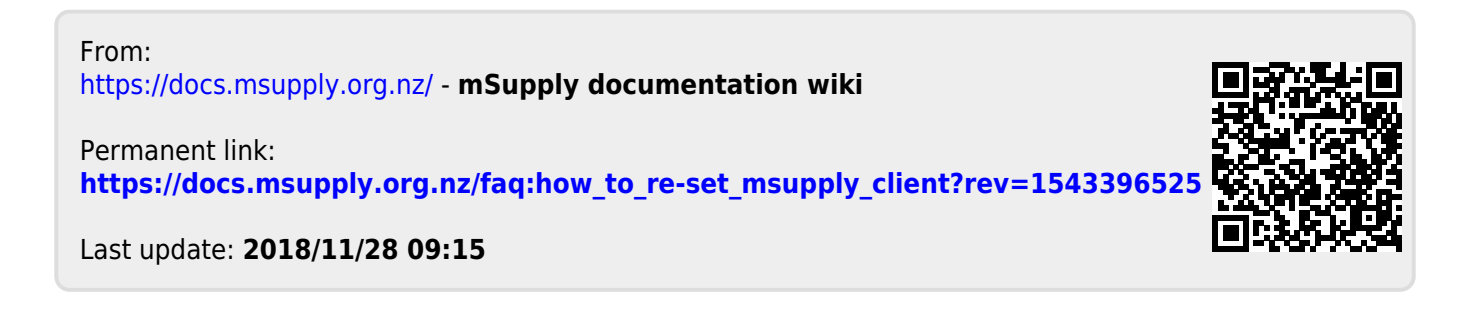